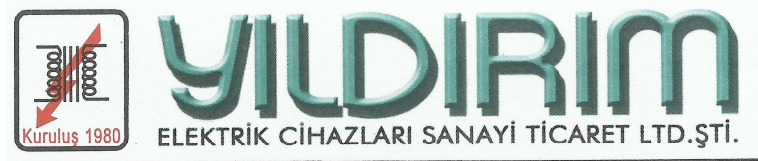

Ikitelli Organize Sanayi Bölgesi Demirciler Sanayi Sitesi E1 Blok No. 365 Posta Kod: 34306-1 Başakşehir - İST. / TÜRKİYE Tel. : +90 (212) 671 18 30 (pbx) Faks : +90 (212) 549 18 13 Şirket Gsm : +90(532) 214 42 37 e-posta info@yildirimelektrik.com.tr Ikitelli V.D.: 960 030 3003 Tic.Sic.No.: 473198 www.yildirimelektrik.com.tr

## **MİKROİŞLEMCİLİ TRİSTÖR KONTROLLÜ KUTUP DEĞİŞTİRİCİLİ REDRESÖR KULLANIM KILAVUZU**

Panelin Ayarlarının Yapılışı :

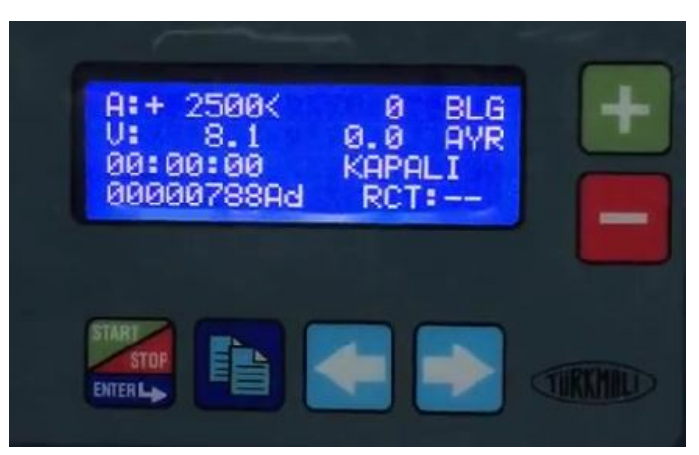

İmlecimizi sağ-sol ok tuşları yardımıyla "AYR" yazısının yanına getireceğiz. (AYR : Ayar) Daha sonra Sayfa Butonuna 1 kere basılarak ana menü bölümü açılacaktır.

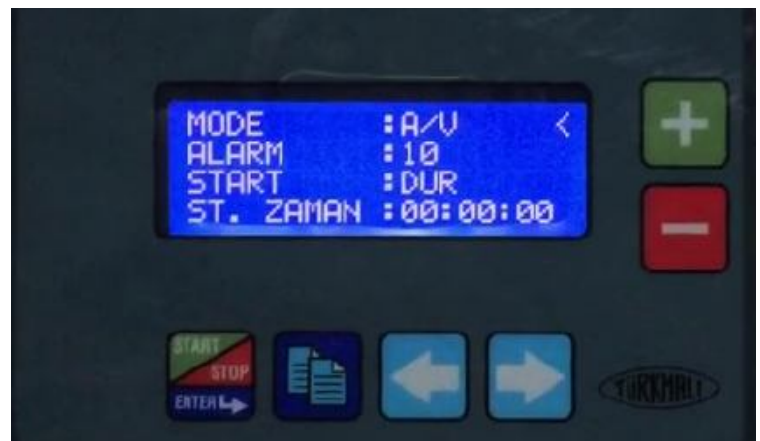

**MODE :** Redresörün Akım-Volt Kontrollü Çalışma seçeneklerinden birini seçeriz. A : Akım Kontrollü Çalışma V : Volt Kontrollü Çalışma A/V : Akım ve Volt Kontrollü Çalışma

Seçenekler arasındaki değişimi (+) (-) tuşlarını kullanarak yapabilirsiniz.

Daha sonra Sağ – sol ok tuşlarını kullanarak, bir alttaki seçeneğe ALARM bölümüne geçiş yapabilirsiniz.

**ALARM :** Redresörün çalışıp durduktan sonra, alarmın kaç saniye çalacağını belirler. Süre saniye bazındadır. Süreyi (+) (-) tuşlarını kullanarak arttırıp, azaltabilirsiniz.

Daha sonra Sağ – sol ok tuşlarını kullanarak, bir alttaki seçeneğe START bölümüne geçiş yapabilirsiniz. START: Redresörün, elektrik kesilip geri geldiği zaman redresörün çalışıp çalışmayacağını belirler. (+) (-) tuşlarını kullanarak, DUR veya DEVAM ET seçeneklerinden birini seçebilirsiniz.

Daha sonra Sağ – sol ok tuşlarını kullanarak, bir alttaki seçeneğe ST.ZAMANI bölümüne geçiş yapabilirsiniz.

**ST.ZAMANI :** Redresörün çalışma süresini belirler. 00:00:00 (saat:dakika:saniye) olarak ayarlanabilir. (+) (-) tuşlarını kullanarak saat-dakika-saniye ayarlanabilir.

Daha sonra, imleci ekranın sonuna getirerek, sağ ok tuşuyla diğer menüye geçiş yapıyoruz.

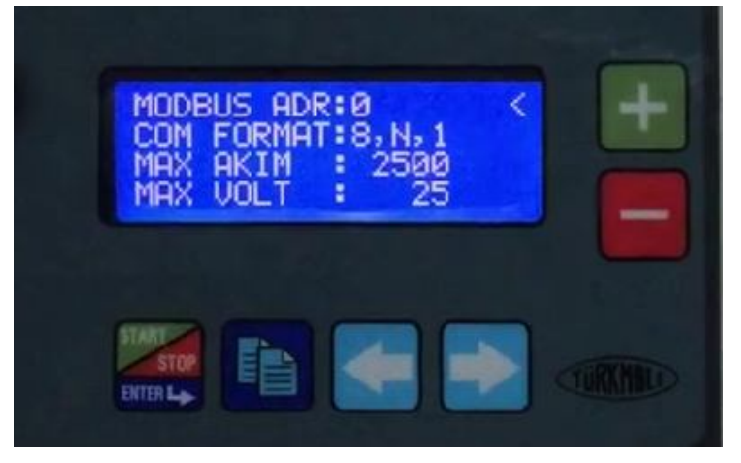

**MODBUS ADR :** Modbus Adresi. Otomasyon sisteminde, redresörün hangi numaraları çıkışta olduğunu belirtmektedir. (+) (-) tuşlarını kullanarak, redresör sıralaması yapılmaktadır.

Daha sonra Sağ – sol ok tuşlarını kullanarak, bir alttaki seçeneğe COM FORMAT bölümüne geçiş yapabilirsiniz.

**COM FORMAT :** Redresörün hangi formatta çalışacağını belirtmektedir. Bu seçeneği otomasyon firmanızla görüşerek düzenleyiniz.

Daha sonra Sağ – sol ok tuşlarını kullanarak, bir alttaki seçeneğe MAX AKIM bölümüne geçiş yapabilirsiniz.

**MAX AKIM :** Redresörün çıkış akımı kaç amperse, (+)(-) tuşlarını kullanarak bu bölüme girilmelidir.

Daha sonra Sağ – sol ok tuşlarını kullanarak, bir alttaki seçeneğe MAX VOLT bölümüne geçiş yapabilirsiniz.

**MAX VOLT :** Redresörün çıkış voltajı kaç voltsa, (+)(-) tuşlarını kullanarak bu bölüme girilmelidir.

Daha sonra, imleci ekranın sonuna getirerek, sağ ok tuşuyla diğer menüye geçiş yapıyoruz.

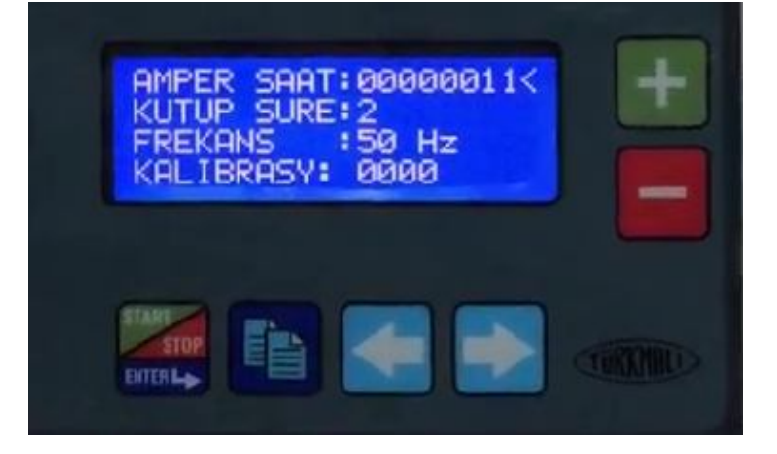

**AMPER SAAT :** Belirlediğiniz Ampersaatmetre sonunda, banyonuza kimyasal takviyesi yapabilirsiniz.

Daha sonra Sağ – sol ok tuşlarını kullanarak, bir alttaki seçeneğe KUTUP SURE bölümüne geçiş yapabilirsiniz.

**KUTUP SURE :** Kutup değiştirmeli redresörlerde, Sökme – Kaplama arasındaki süreyi belirler. Örnek; sökme işlemi bittikten sonra 2 sn. bekleme yapılsın, daha sonra kaplama işlemi başlaması içindir.

Daha sonra Sağ – sol ok tuşlarını kullanarak, bir alttaki seçeneğe FREKANS bölümüne geçiş yapabilirsiniz.

**FREKANS :** Redresörün, hangi frekansta çalıştığını, bu bölümden görebiliriz.

Daha sonra Sağ – sol ok tuşlarını kullanarak, bir alttaki seçeneğe KALİBRASYON bölümüne geçiş yapabilirsiniz.

**KALİBRASYON :** İmleci (<) kalibrasyon kısmına getirerek (+)(-) tuşları yardımıyla 1500' e getiriyoruz. 1500' e geldikten sonra (-) tuşuna bir kez basarak ekranın 1234 olması sağlanır. Bunu bir şifre gibi düşünebiliriz. Daha sonra ekran aşağıdaki gibidir.

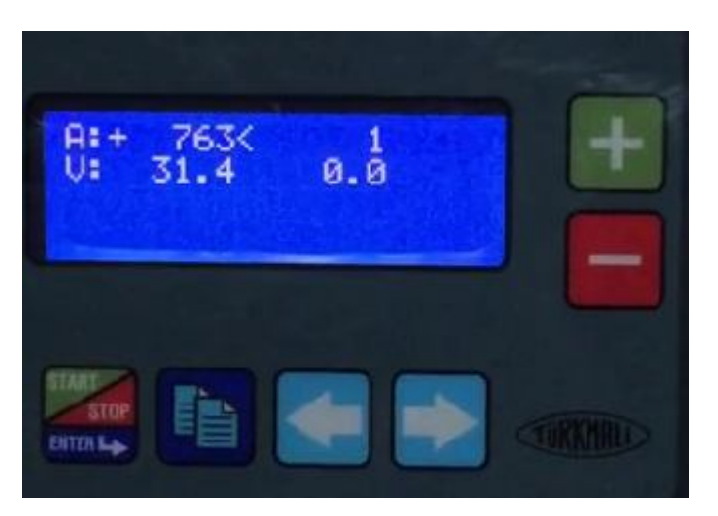

(A) (V) önündeki rakamlar akım ve voltun çarpanıdır.

Bu kısımda yapılan işlem redresörün çıkışındaki akım veya volt değerlerinin redresör panelindeki akım ve voltun aynı şekilde okuması yapılır. Yaptığınız işlemleri ENTER tuşuyla kaydetmeyi unutmayınız. NOT : Bu işlem redresör çalışırken yapılır.

Daha sonra ana panele gelinir.

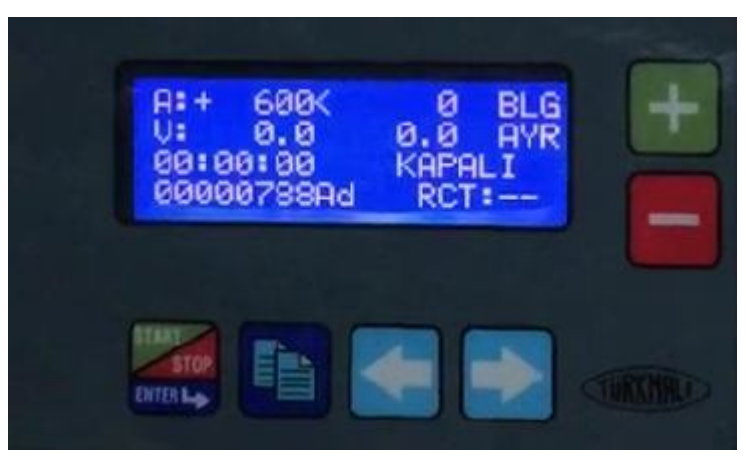

Eğer volt kontrollü çalışmak istediğimizi, AYR bölümünde belirtmişsek, imleci kullanarak V kısmına gelinir ve kaç voltta çalışması gerekiyorsa, (+) (-) tuşlarıyla istenilen volt değeri girilir. Volt kontrollü çalışma seçeneği seçilmişse, Akım hanesinde hiçbir değişiklik yapılmaz. Süre kısmında ise AYR bölümde girilen zaman otomatik olarak ekrana gelecektir. START tuşuna basıldığı zaman, istenilen voltta ve zamanda cihazınız çalışmaya başlar, ve süre bitimi sonuna otomatik olarak durur. Redresör çalıştığı zaman ekranda, AÇIK, kapandığı zaman ise ekranda KAPALI yazmaktadır.

Redresörde, ek özellik olarak RCT bulunmaktadır. RCT : REÇETE'dir.

Reçete, redresörün rampalı olarak çalışmasını isterseniz, yani 0-1 dk 5V, 5 dk 10V, 5 dk 15V ve daha sonra 20V da çalışmasını isterseniz, bunun için reçete oluşturmanız gerekmektedir.

Reçete oluşturmak için, sağ-sol tuşlarıyla, imleci RCT' nin yanına getiriyoruz. Ve Sayfa butonuna bir kere basıyoruz. Bastıktan sonra, önümüze RCT düzenlemesi için yeni bir ekran gelecek.

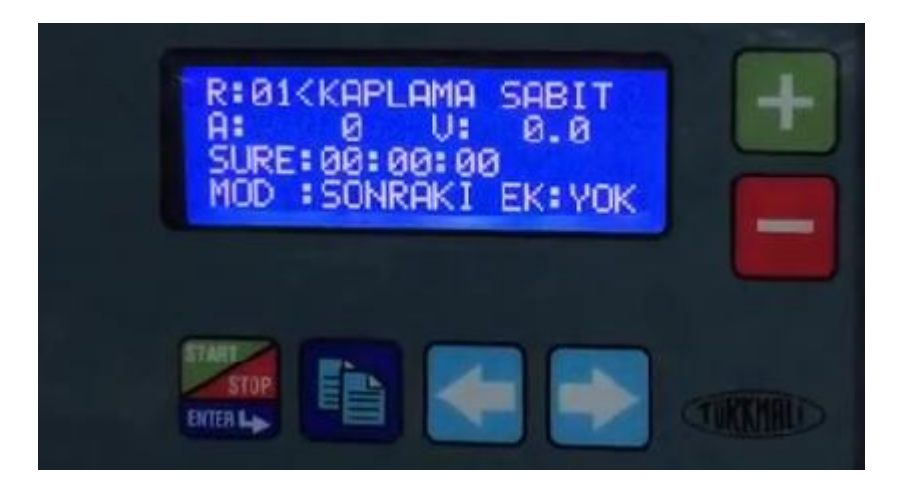

A: kısmına redresörün max. Akımını yazıyoruz. V: kısmına kaç voltta çalışmak istediğimizi yazacağız. Süre kısmına çalışmak istediğiniz süreyi giriniz.

Birden fazla reçete oluşturulacak ve reçetelerin sırayla devreye girmesi için, MOD : SONRAKİ kısmına giriş yapılır. Eğer sadece bir reçete ile çalışılacaksa, MOD: DUR seçeneği (+) (-) tuşlarıya seçilir. Yapılan değişikler her seferinde ENTER tuşuyla kaydedilmelidir.

Daha sonra sağ-sol ok tuşlarıya imleci R:01 in önüne getirerek, (+) tuşuna basarak R: 02 (2.Reçete) seçeneğine geçilir. R:02' de de A: Akım kısmına redresörün max. Akımını yazıyoruz. V: kısmına çalışmak istediğiniz voltajı yazıyorsunuz. Süreyi R:01 deki gibi ayarlayabilirsiniz. Daha fazla reçete açmak için, aynı işlemleri sırasıyla yapmalısınız. R:01,R:02,R:03,R:04…. Her reçete yazıldıktan sonra, ENTER tuşuna basılarak kaydedilmelidir. Reçeteler yazıldıktan sonra, sayfadan çıkmak için, imlecimizi R: kısmının önüne getirerek, Sayfa butonuna basmamız gerekmektedir. Şimdi reçetelerden çıktık ve ana ekranımıza geri dönüş yapıldı.

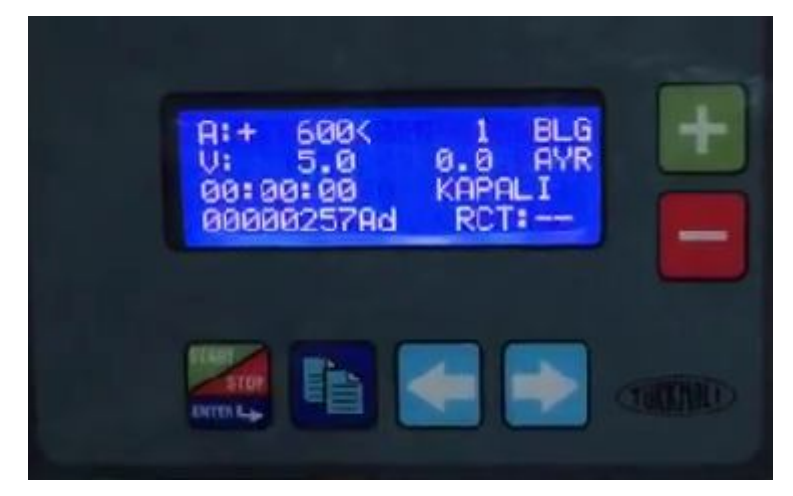

Ana menüde reçeteli çalışabilmemiz için, imlecimizi sağ-sol ok tuşlarıyla RCT kısmının önüne getiriyoruz ve (+) tuşuna bir kere basarak RCT: 01 olarak değiştiriyoruz. START tuşuna basarak, çalışmaya başlayabiliriz. Reçeteli olarak sürekli çalışmak isterseniz, her seferinde RCT:01 den başlamanız gerekmektedir.